## **Utiliser l'ent (espace numérique de travail)**

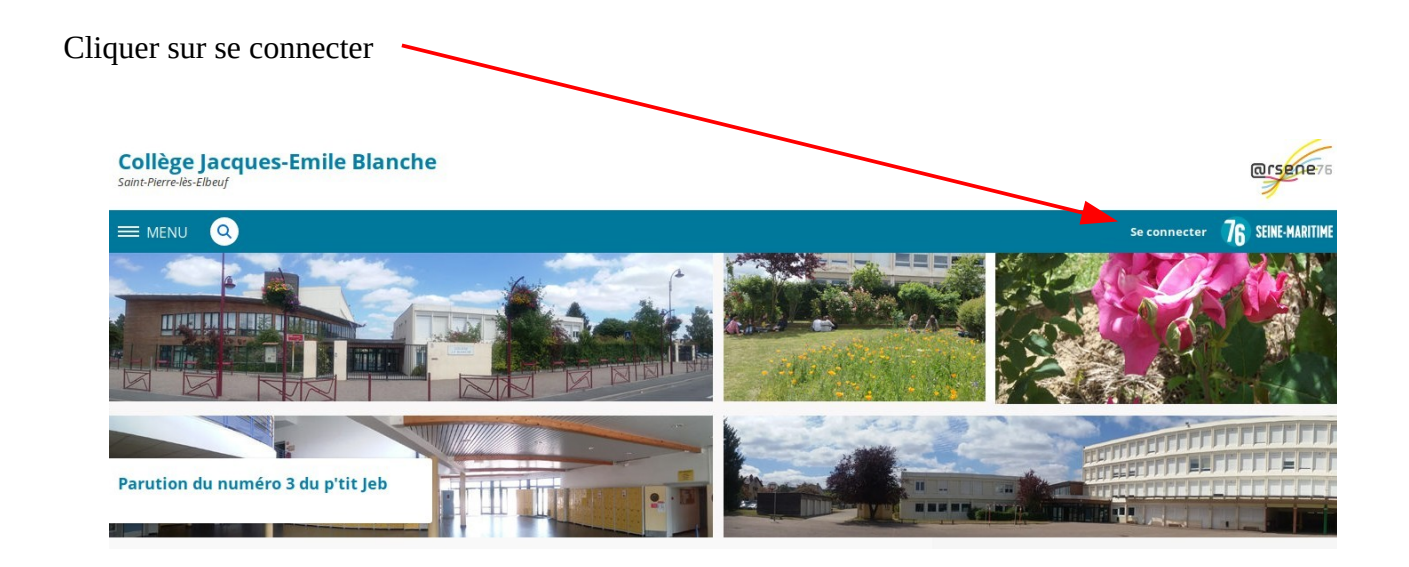

choisir " Élève qu parent ", valider et se connecter à l'aide des identifiants ÉduConnect.

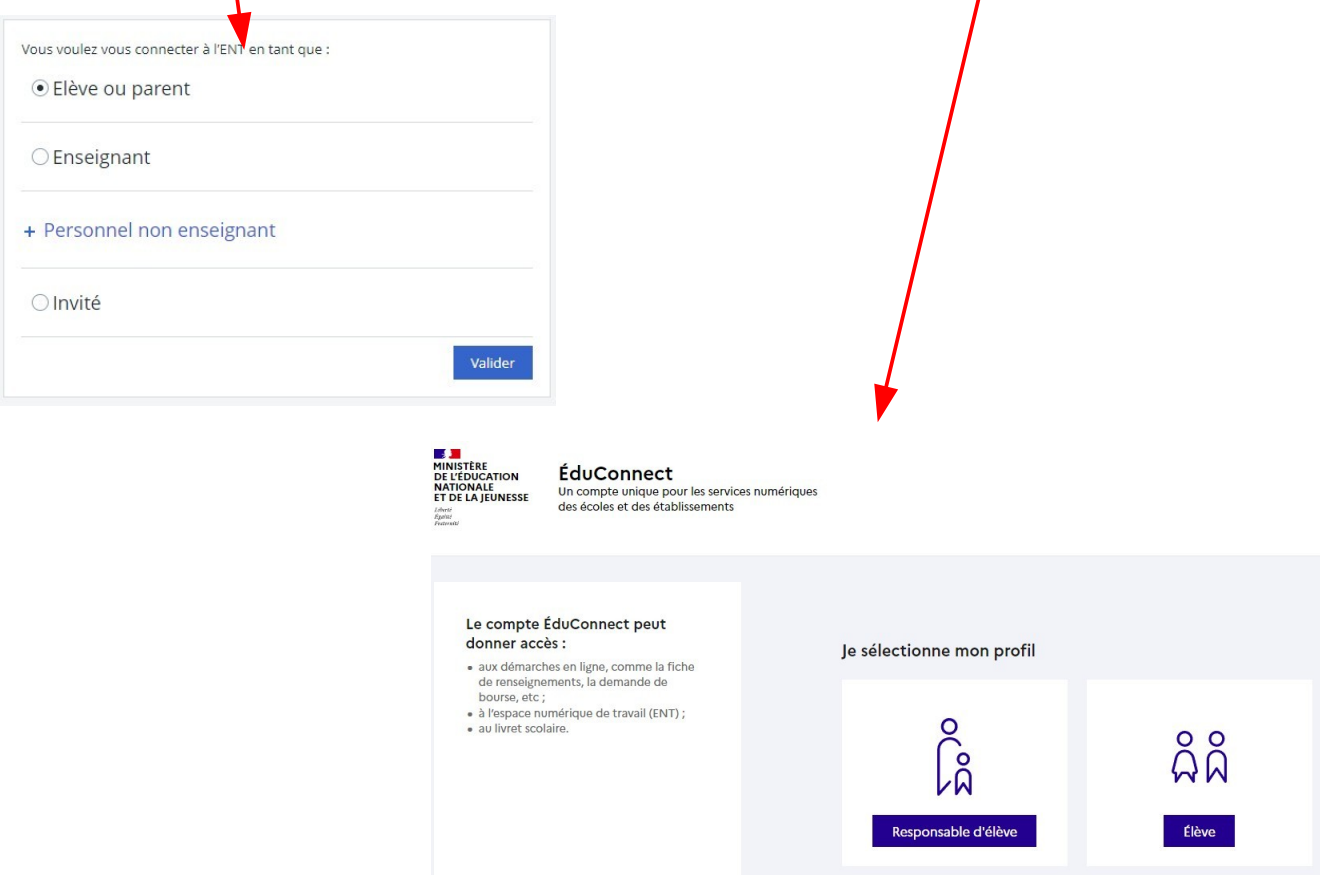

NB : les captures d'écran suivantes peuvent être légèrement différentes d'une année sur l'autre.

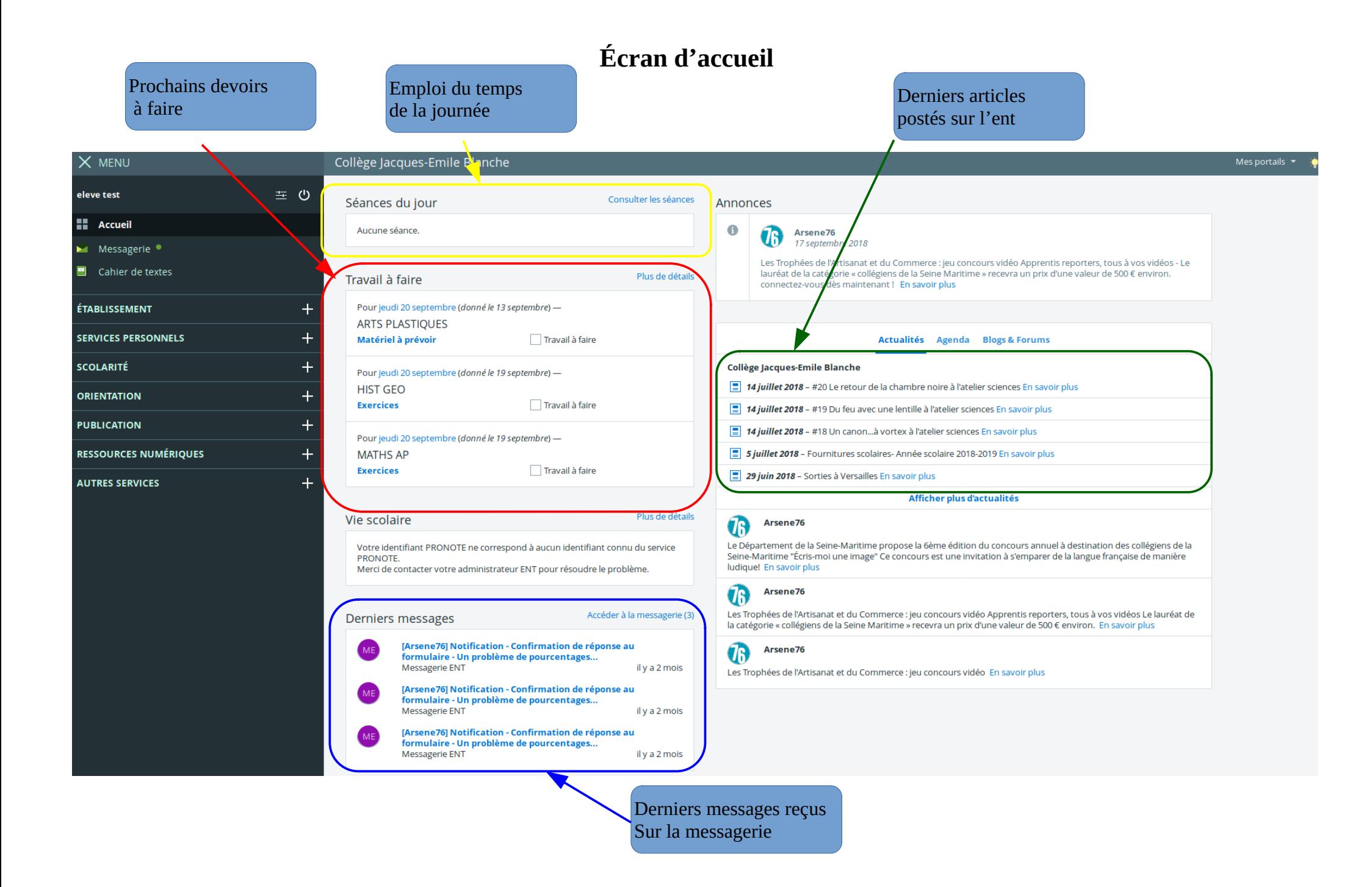

En utilisant le menu sur la partie gauche de l'écran :

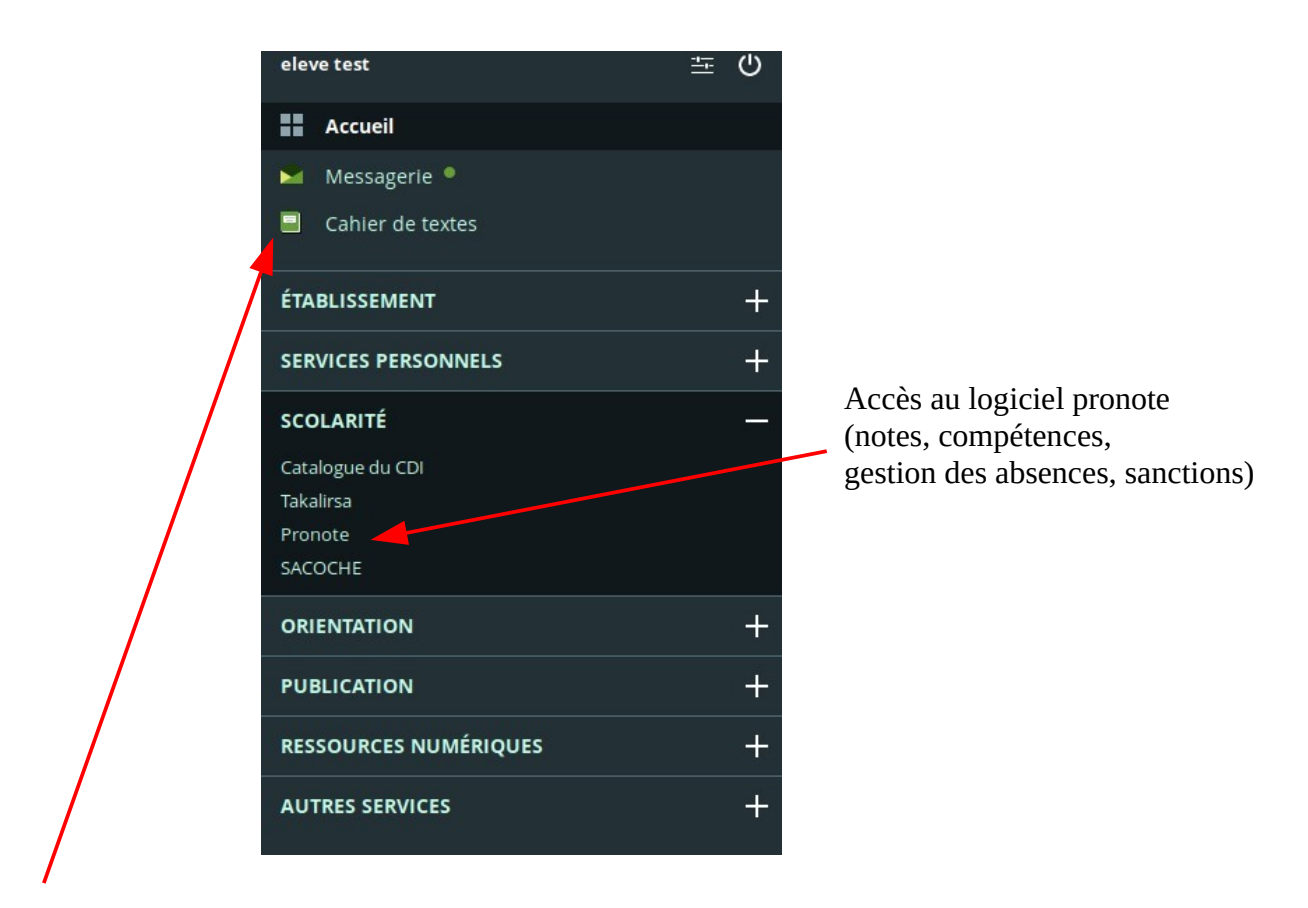

## Accès au cahier de texte

## Cahier de textes

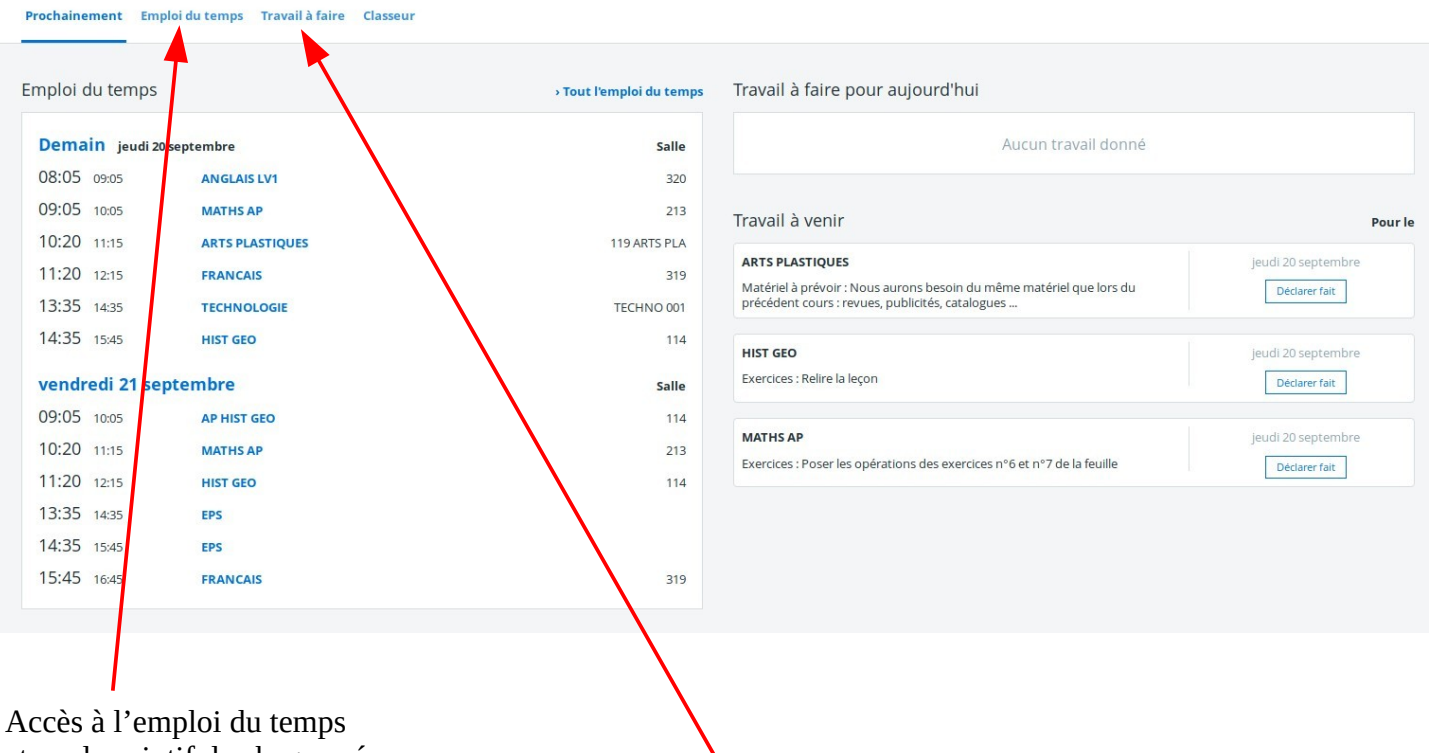

et au descriptif de chaque séance

Accès à l'ensemble du travail à faire

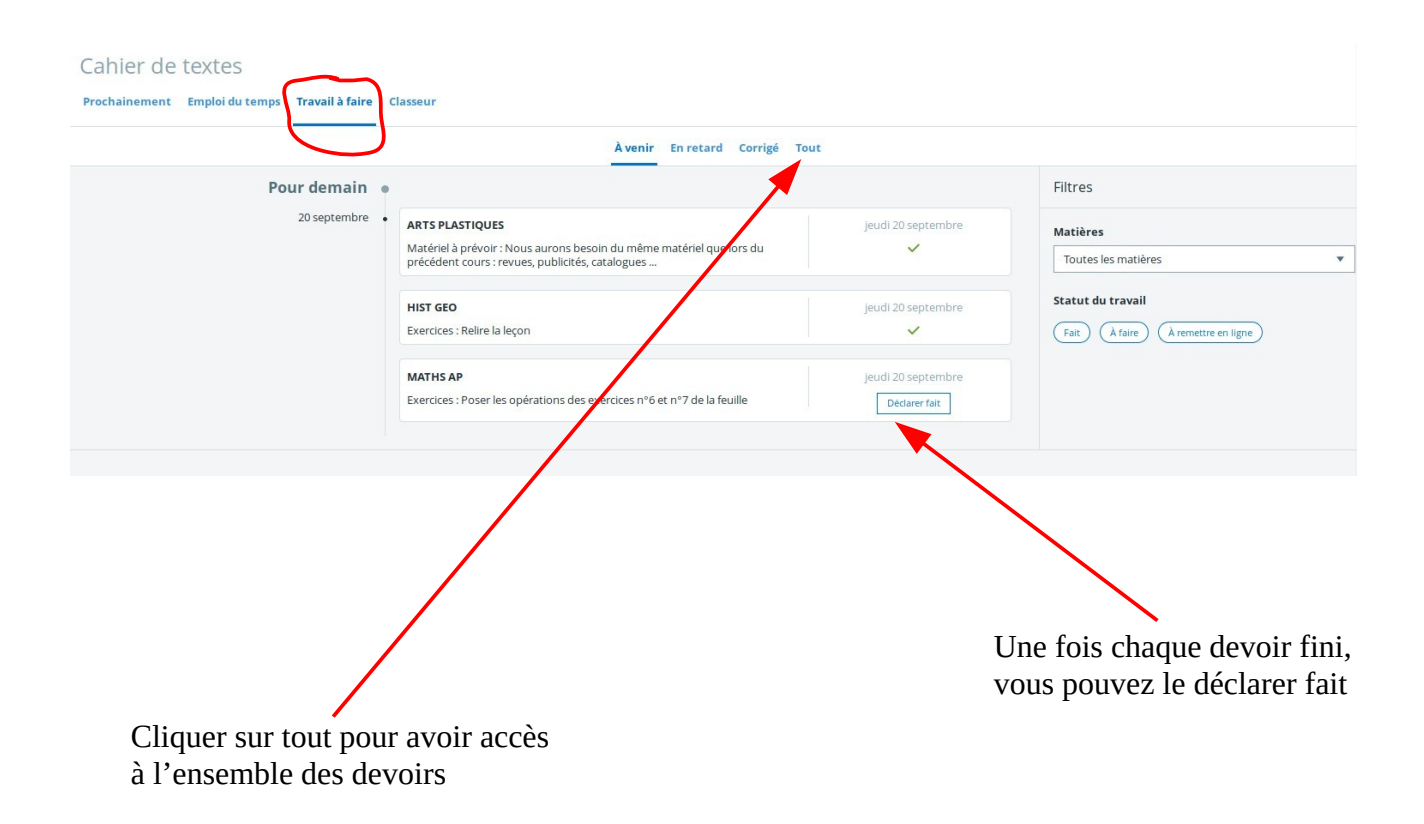